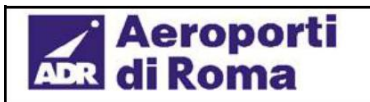

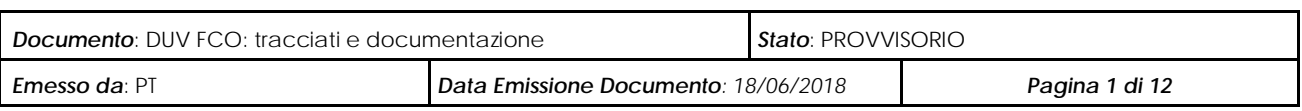

# **DUV FCO: tracciati e documentazione**

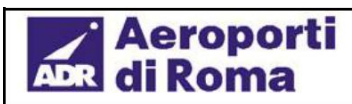

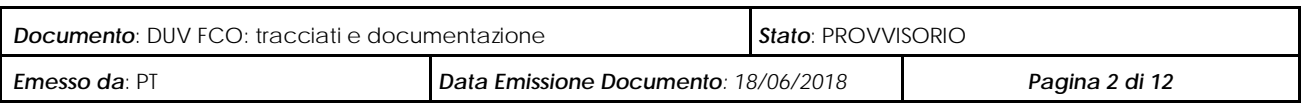

### Sommario

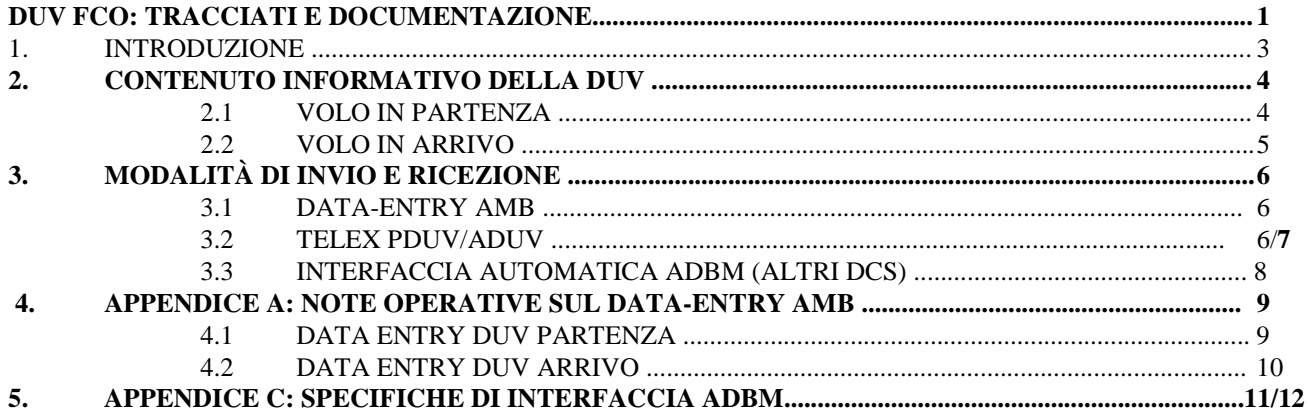

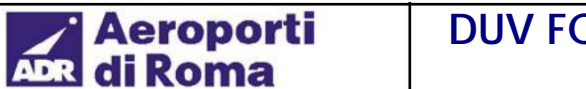

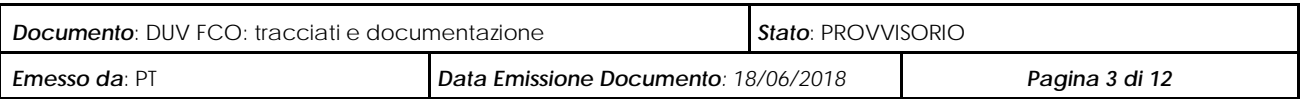

### **1. Introduzione**

Il presente documento costituisce pronto riferimento per la definizione delle modalità di invio e di recepimento della DUV (Dichiarazione Unica del Vettore) nei sistemi di scalo di Aeroporti di Roma.

La presente documentazione è relativa allo scalo di Fiumicino e i dati contenuti nella DUV sono di norma tutti quelli necessari per procedere alla fatturazione attiva dei diritti passeggeri, nonché di altre prestazioni legate a quantità e specifiche tipologie (es. adulti/children/infant, e specifiche tipologie (es. adulti/children/infant, originanti/transiti, ecc.), nonché per elaborare reportistica (es. Giornale di Scalo) sui passeggeri che transitano sullo scalo.

Aeroporti di Roma mette a disposizione dei vettori e degli handler da essi eventualmente delegati tre diverse modalità di invio e ricezione della DUV: data-entry AMB, telex PDUV/ADUV, interfaccia automatica ADBM (altri DCS).

Nel seguito sono descritti i campi che costituiscono il contenuto informativo della DUV, nonché i formati di dettaglio per ognuna delle modalità di invio e ricezione supportate.

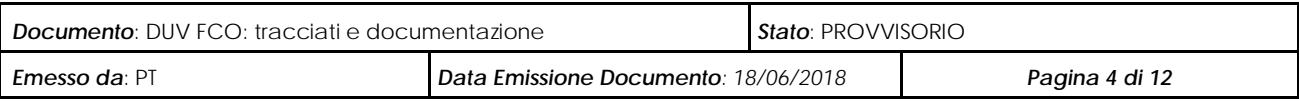

### **2. Contenuto informativo della DUV**

Lo schema seguente sintetizza il contenuto informativo della DUV sullo scalo di Fiumicino.

### *2.1 Volo in partenza*

#### **Testata DUV**

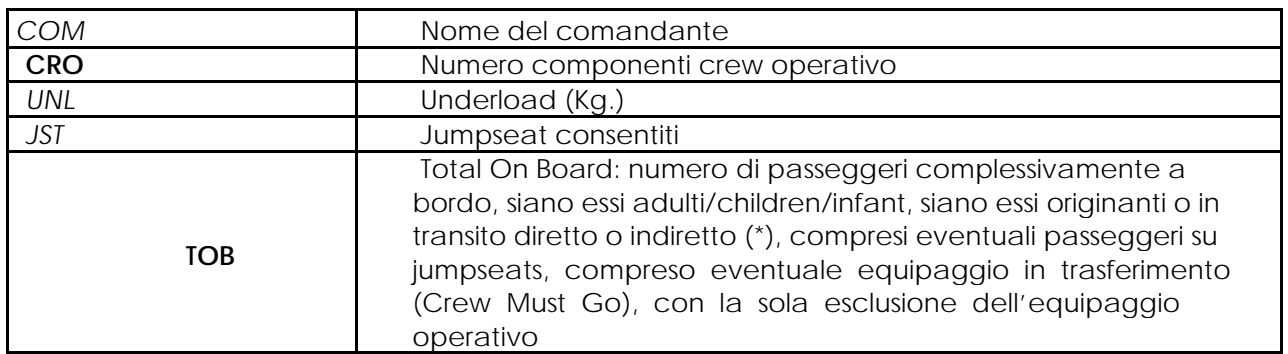

#### **Dettaglio DUV**

**Per ogni scalo del routing di partenza (dopo FCO):**

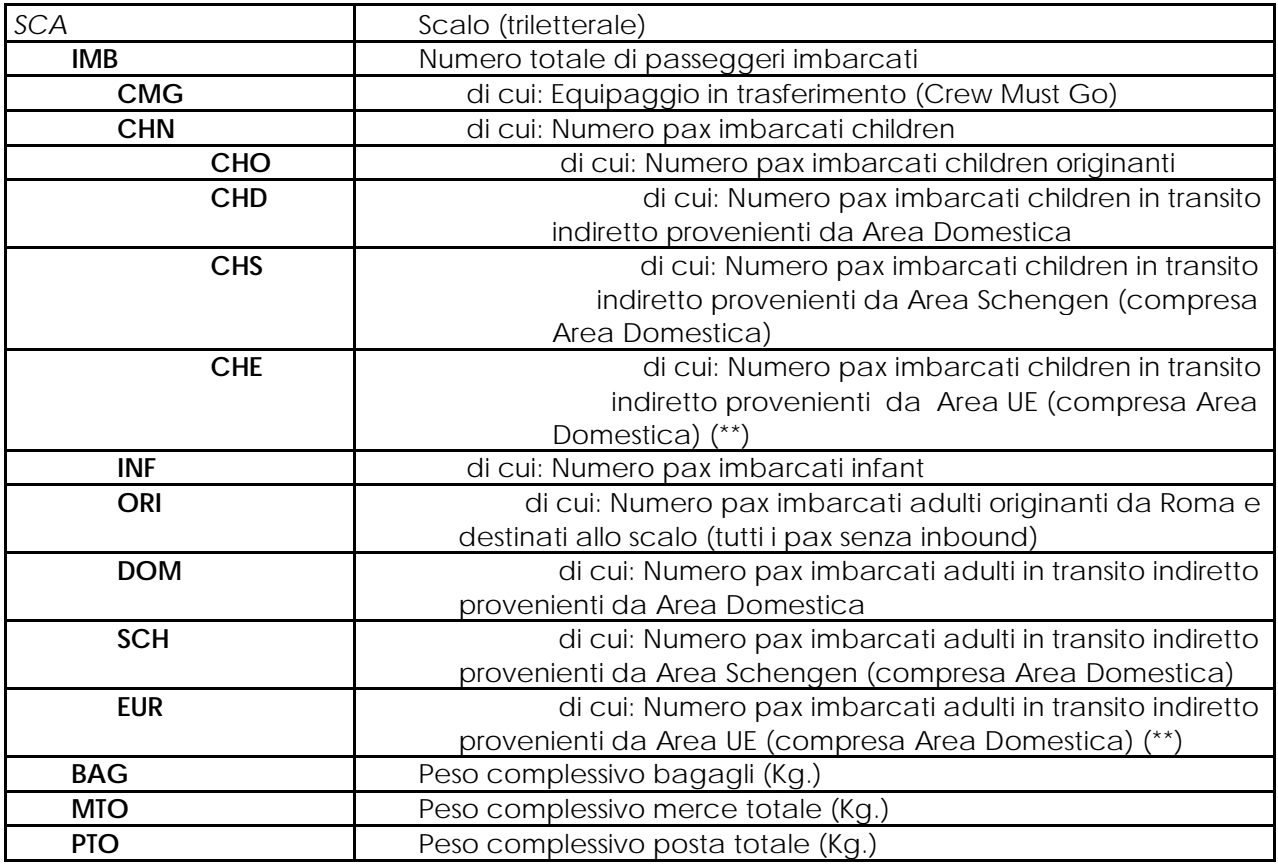

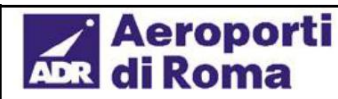

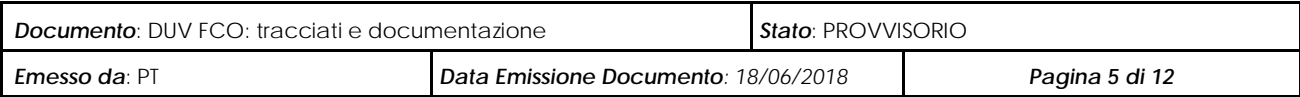

(\*) per transito **diretto** si intende il passeggero che non scende dal volo e riparte con lo stesso per proseguire verso lo scalo di destinazione; per transito **indiretto** si intende il passeggero proveniente da un altro volo e reimbarcato per proseguire verso lo scalo di destinazione.

(\*\*) si noti come la DUV in partenza non richieda di fornire il numero di passeggeri imbarcati, adulti o children, in transito indiretto provenienti da Area Extra-UE, in quanto essi risultano calcolabili (per ogni scalo del routing) per differenza: CHI = CHN – CHO – CHE  $\bullet$ 

 $\bullet$ EUE = IMB-CMG-CHN-INF-ORI-EUR

#### *2.2 Volo in arrivo*

#### **Testata DUV**

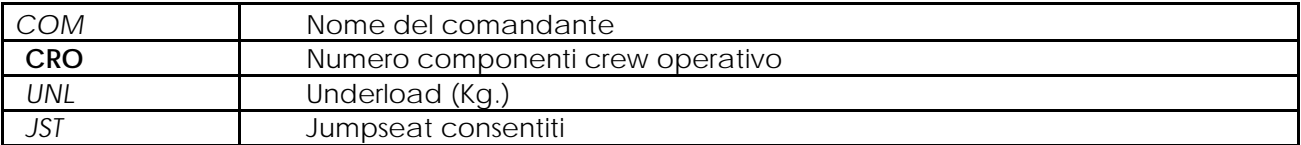

#### **Dettaglio DUV**

#### **Per ogni scalo del routing di arrivo (prima di FCO):**

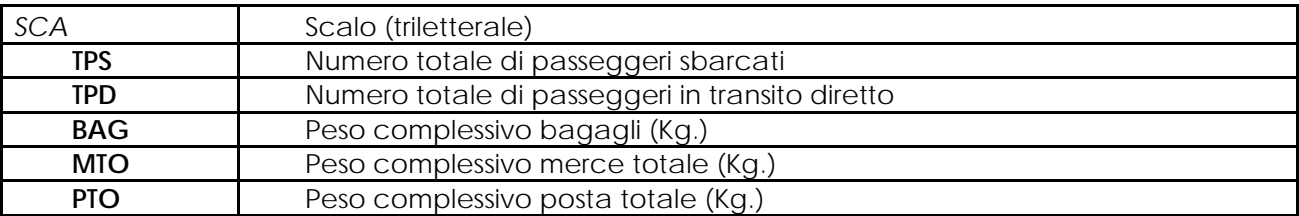

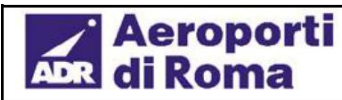

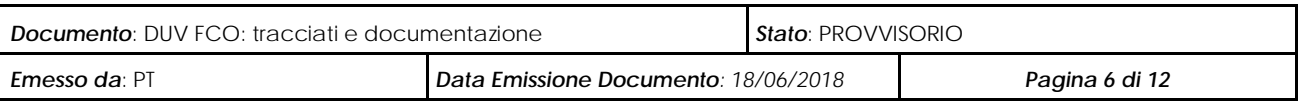

### **3. Modalità di invio e ricezione**

### *3.1 Data-entry AMB*

Aeroporti di Roma mette a disposizione di tutti gli operatori locali una maschera di data-entry che consente l'inserimento e/o la modifica di tutti i dati richiesti per la compilazione della DUV in partenza e in arrivo. I dati trattati vengono in tal modo direttamente registrati sulla base dati centralizzata del sistema di scalo centrale (ADBM) di Aeroporti di Roma.

L'accesso al sistema AMB è disponibile sia su tutte le postazioni CUTE, sia su ogni postazione Pc fornita a terzi da ADR. In entrambi i casi è richiesta un'autenticazione iniziale che presuppone la disponibilità di firme utente. Tal firme possono essere richieste ad Aeroporti di Roma e consentono ad ogni operatore di gestire i dati sui soli voli di propria competenza.

I dati elementari attesi dal sistema centrale di Aeroporti di Roma sono tutti quelli elencati al par. 2 del presente documento. Per i dettagli tecnici sulle modalità di accesso e di utilizzo, si rimanda all'Appendice A del presente documento.

### *3.2 Telex PDUV/ADUV*

E' possibile in alternativa inviare i dati DUV per voli in partenza o in arrivo mediante un formato telex (non standard IATA) che è stato definito allo scopo da Aeroporti di Roma.

Il telex deve essere inviato all'indirizzo FCODGXH, che corrisponde all'elaboratore centrale di Aeroporti di Roma, e deve rispettare strettamente il formato sotto documentato, altrimenti verrà scartato dal sistema centrale ADBM di Aeroporti di Roma.

#### **Formato Telex PDUV (partenza)**

**FCODGXH INDIRIZZI DESTINATARIO .XXXXXXX** INDIRIZZO MITTENTE **PDUV** TIPO TELEX **XX12345/GGMMAA/P** <VETTORE><VOLO>/<DATA ORIGINE>/P (Partenza) **FCO** AEROPORTO SCHEDULATO **XXXXXXXXXX/999** *COM*/*CRO* **999/999/999** *TOB*/*UNL/JST* **XXXX** SIGLA MITTENTE (es. codice handler) **CDG/999/999/999/999/999/999/999/999/999/999/999/999/999/999/999/999/999/999/999 LHR/999/999/999/999/999/999/999/999/999/999/999/999/999/999/999/999/999/999/999** *SCA*/*IMB*/*CMG*/*CHN*/*INF*/*ORI/DOM/SCE*/*SCN*/*EUN*/*BAG*/*MOR*/*MTR*/*POR*/*PTR{/CHO/CHD/CH SCE/CHSCN/CHEUN}*

…**NOTE** NOTE

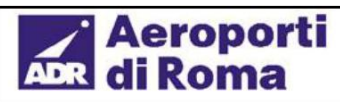

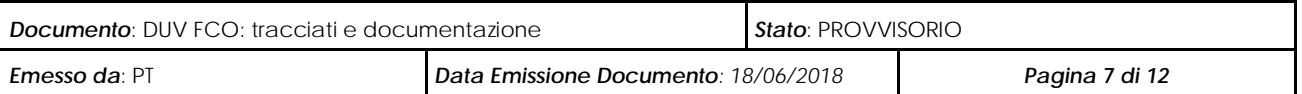

#### **END** FINE MESSAGGIO

#### **Legenda campi DUV specifici del telex PDUV:**

(per tutti gli altri, vedi par. 2.1)

- SCE = Numero pax imbarcati adulti in transito indiretto provenienti da Area Schengen Europea **– esclusa Area Domestica**  $\bullet$
- SCN = Numero pax imbarcati adulti in transito indiretto provenienti da Area Schengen non Europea (es. Norvegia, Islanda, Svizzera)
- EUN = Numero pax imbarcati adulti in transito indiretto provenienti da Area Europea non Schengen (es. Regno Unito, Irlanda)
- CHSCE = Numero pax imbarcati chidren in transito indiretto provenienti da Area Schengen Europea **– esclusa Area Domestica**
- CHSCN = Numero pax imbarcati children in transito indiretto provenienti da Area Schengen non Europea (es. Norvegia, Islanda, Svizzera)
- CHEUN = Numero pax imbarcati children in transito indiretto provenienti da Area Europea non Schengen (es. Regno  $\bullet$ Unito, Irlanda)
- MOR = Peso complessivo merce originante (kg.), MTR = Peso complessivo merce in transito (kg.)  $\bullet$
- POR = Peso complessivo posta originante (kg.), PTR = Peso complessivo posta in transito (kg.)

Tali campi vengono automaticamente ricondotti a quelli della DUV standard (par. 2.1) applicando le seguenti rimappature:

- SCH = DOM + SCE + SCN; EUR = DOM + SCE + EUN
- CHS = CHD + CHSCE + CHSCN; CHE = CHD + CHSCE + CHEUN
- $MTO = MOR + MTR$ ;  $PTO = POR + PTR$

N.B.: qualora non forniti, i campi che dettagliano la tipologia di children (tra parentesi graffe nella descrizione del formato del telex) sono valorizzati come segue: CHO = CHN, CHD = CHS = CHE = 0 (tutti i children sono considerati originanti)

#### **Formato Telex ADUV (arrivo)**

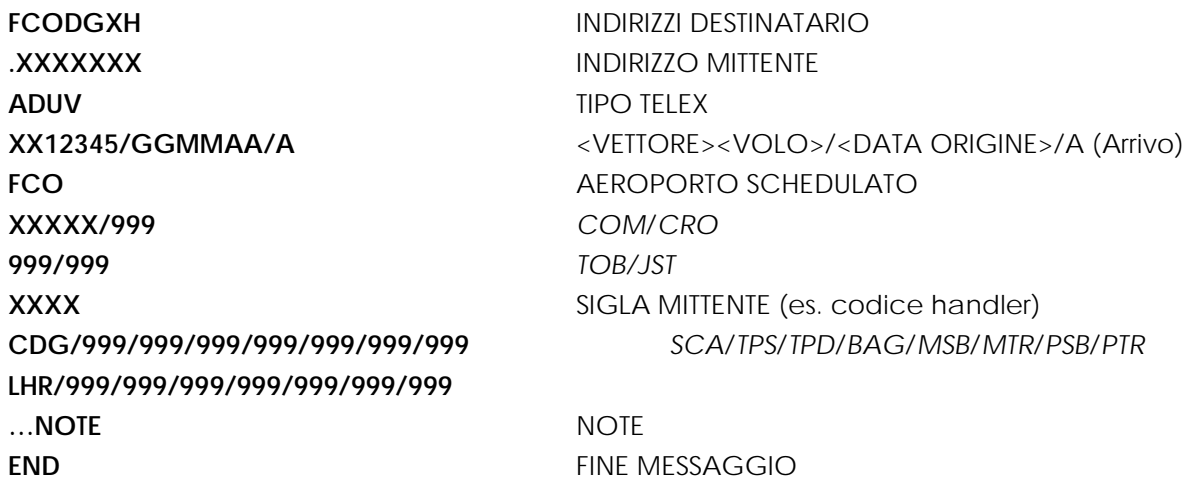

#### **Legenda campi DUV specifici del telex ADUV:**

(per tutti gli altri, vedi par. 2.2)

MSB = Peso complessivo merce sbarcata (kg.), MTR = Peso complessivo merce in transito (kg.)

PSB = Peso complessivo posta sbarcata (kg.), PTR = Peso complessivo posta in transito (kg.)

Tali campi vengono automaticamente ricondotti a quelli della DUV standard (par. 2.2) applicando le seguenti rimappature:  $MTO = MSB + MTR$ ;  $PTO = PSB + PTR$ 

#### Aeroporti **DUV FCO: tracciati e documentazione** di Roma

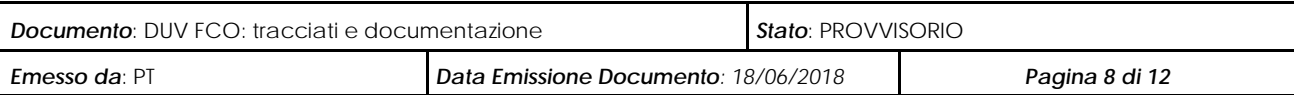

**Nota:** le stringhe alfanumeriche sono indicate da 'X', mentre le quantità numeriche sono indicate da '9'; la relativa lunghezza non è necessariamente fissa, in quanto è determinata dal separatore di campo '/'.

### *3.3. Interfaccia automatica ADBM (altri DCS)*

In aggiunta alle due modalità di interfacciamento ufficiali, Aeroporti di Roma mette a disposizione di terzi un'interfaccia standard di input dati al sistema centrale ADBM, nell'ambito della quale sono supportati anche codici dato specifici per la DUV.

Tale opportunità potrà essere sfruttata da terzi che vogliano interfacciare un proprio DCS (o altro proprio sistema contenente i dati necessari al calcolo della DUV) in maniera automatica con il sistema informativo di Aeroporti di Roma.

Tale interfaccia è effettuata mediante un collegamento informatico diretto le cui specifiche tecniche sono definite da Aeroporti di Roma, ed è costituita da messaggi complessi scomponibili in messaggi elementari inviati dal sistema mittente al sistema ricevente (ADBM) in maniera automatica.

I dati elementari di interfaccia attesi dal sistema ADBM di Aeroporti di Roma sono tutti quelli elencati al par. 2 del presente documento. Si rimanda all'Appendice C del presente documento per i dettagli tecnici completi di interfacciamento.

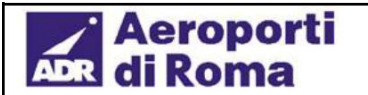

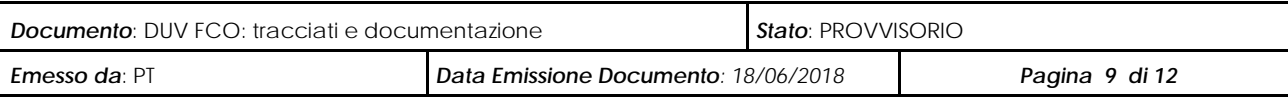

### **4. Appendice A: note operative sul data-entry AMB**

L'accesso al sistema AMB è effettuabile da Pc Windows (fornito da Aeroporti di Roma) attraverso il collegamento da rete locale digitando il link.

A questo punto si entra nel sistema e viene visualizzata una maschera di login dove digitare il proprio nome utente con la relativa password (assegnata da Aeroporti di Roma su richiesta del vettore/prestatore abilitato); ogni utente ha un proprio profilo che consente di trattare i soli voli e i soli dati di propria competenza.

**Login**

### **Utente**

**Password**

Dopo aver effettuato l'accesso viene visualizzata una maschera di riepilogo con un menù dinamico tramite il quale navigare all'interno del sistema in base al profilo autenticato.

#### **STRINGA DATI DUV ARR DUV PAR PSW ESCI**

#### *4.1 Data Entry DUV Partenza*

Selezionando il link 'DUV PARTENZA', si accede alla maschera di gestione dei dati di una DUV per un volo in partenza. Viene visualizzata una maschera dove inserire la chiave del volo da modificare, di seguito un esempio:

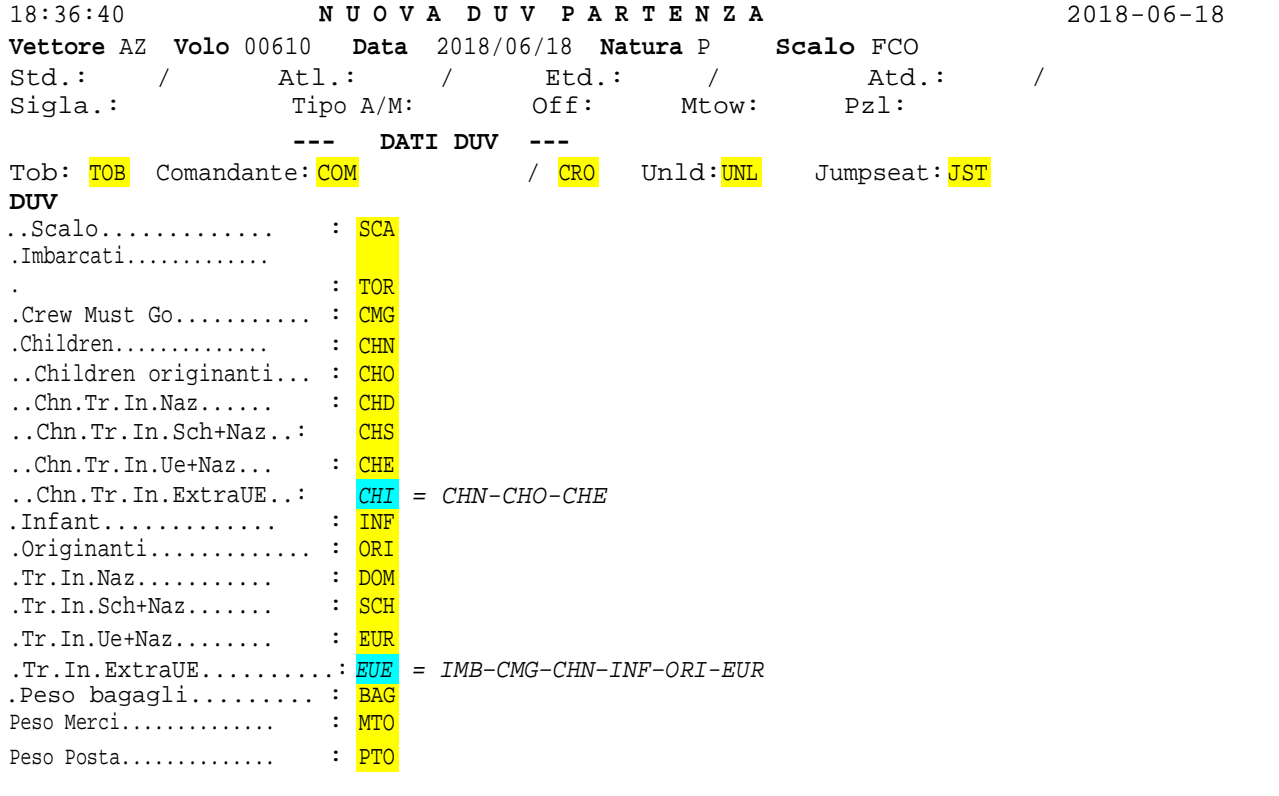

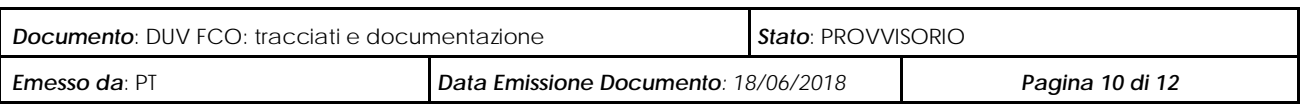

Dopo aver immesso la chiave del volo, vengono visualizzati i dati di dettaglio ed è possibile inserire o modificare le informazioni relative alla DUV in partenza.

I dati da inserire (o modificare) sono quelli evidenziati in giallo, la relativa legenda è riportata al par. 2.1. I campi in celeste sono protetti e calcolati dal sistema.

Prima di procedere al salvataggio vengono effettuati controlli automatici di validità e congruenza dei dati.

In caso di errori o incongruenza dei dati, viene inviato un messaggio a video in fondo alla pagina.

Per uscire dal sistema posizionarsi sulla voce di menù 'ESCI' + invio.

Per effettuare la chiusura completa della finestra di collegamento, cliccare la 'x' in alto a destra della finestra o digitare la lettera 'q' posizionandosi in un punto della maschera non editabile.

### *4.2 Data Entry DUV Arrivo*

eroporti

Selezionando il link 'DUV ARRIVO', si accede alla maschera di gestione dei dati di una DUV per un volo in arrivo. Viene visualizzata una maschera dove inserire la chiave del volo da modificare, di seguito un esempio:

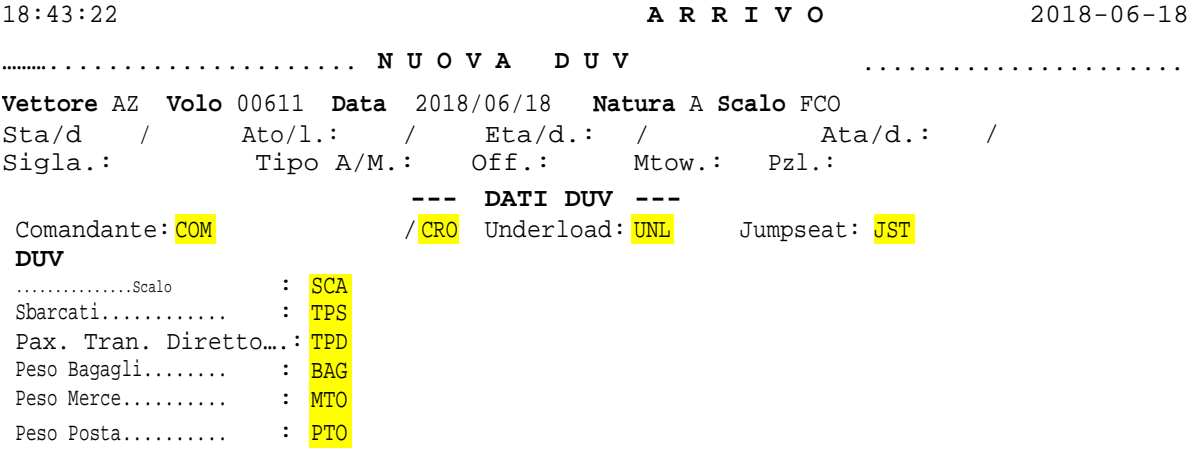

Dopo aver immesso la chiave del volo, vengono visualizzati i dati di dettaglio ed è possibile inserire o modificare le informazioni relative alla DUV in arrivo.

I dati da inserire (o modificare) sono quelli evidenziati in giallo, la relativa legenda è riportata al par. 2.2.

Prima di procedere al salvataggio vengono effettuati controlli automatici di validità e congruenza dei dati.

In caso di errori o incongruenza dei dati, viene inviato un messaggio a video in fondo alla pagina.

Per uscire dal sistema posizionarsi sulla voce di menù 'ESCI' + invio.

Per effettuare la chiusura completa della finestra di collegamento, cliccare la 'x' in alto a destra della finestra o digitare la lettera 'q' posizionandosi in un punto della maschera non editabile.

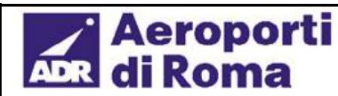

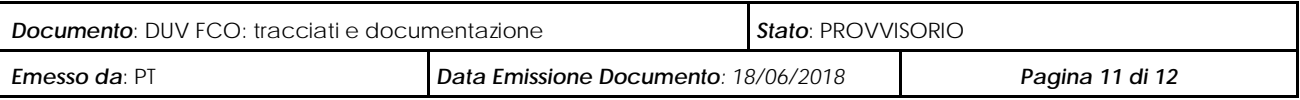

### **5. Appendice C: specifiche di interfaccia ADBM**

La modalità standard di interfacciamento è via middleware IBM MQ Series.

Il sistema ADBM si configura come client MQ, che in tempo reale (su evento) si connette alla coda MQ per leggerne il contenuto. Questo tipo di configurazione utilizza un canale di comunicazione di tipo Server-Connection. E' supportata anche, a richiesta, la connessione con sistema mittente che adotti un Server MQSeries. In questo caso verrà configurato un canale di comunicazione di tipo Sender-Receiver.

I necessari parametri di connessione: <nome gestore code>, <nome host>, <porta>, <nome canale>, <nome coda> vengono definiti da ADR e forniti su richiesta, previa opportune abilitazioni su tutti i sistemi di firewall coinvolti nel colloquio a livello TCP.

La struttura standard attesa per ogni messaggio ricevuto contiene le seguenti informazioni:

*<Chiave del volo> <Codice dato> <Valore del dato>*

Più nel dettaglio, il formato XML standard dei messaggi in input ad ADBM è il seguente:

<MSG> <HEAD></HEAD> <ORI DATE>2008-10-21</ORI DATE> **Data origine volo** <APT\_SOURCE>FCO</APT\_SOURCE> **Scalo (FCO)** <FL\_AD>A</FL\_AD> **Natura volo (A/P)** <FL\_CAR>AZ</FL\_CAR> **Vettore (@@@)** <FL\_NUM>00021</FL\_NUM><br><FUN>U</FUN> <FUN>U</FUN> Parametro 1 – **Funzione** (1) <PROV1>DC2</PROV1> Parametro 2 – **Provenienza** (2) <CHILD\_CODE>8050</CHILD\_CODE> <VALUE>2500</VALUE> **Valore dato (max len 1000)**

```
Parametro 3 – Codice <sup>(3)</sup><br>Codice dato (nnnn)
```
 $<$ /MSG $>$ 

**Note:**

- (1) il dato "Parametro 1 Funzione" deve essere valorizzato con 'I' per primo inserimento (Insert), altrimenti con 'U' (Update)
- (2) il dato "Parametro 2 Provenienza" deve essere valorizzato con il nome del sistema sorgente (da concordare), ad es. "DC2"
- (3) il dato "Parametro 3 Codice" deve essere sempre valorizzato con lo stesso valore immesso in CHILD\_CODE (Codice dato)

L'interfaccia sommariamente qui descritta consente ad un sistema terzo di inviare al sistema centrale di Aeroporti di Roma dati relativi ad aggiornamenti sui voli. Vengono di seguito riportati i soli codici relativi alla gestione della DUV di Fiumicino; è tuttavia disponibile su richiesta, per chi fosse interessato, una più ampia documentazione che comprende tutti i principali dati volo inviabili in automatico.

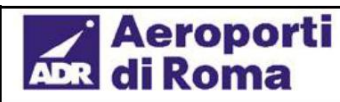

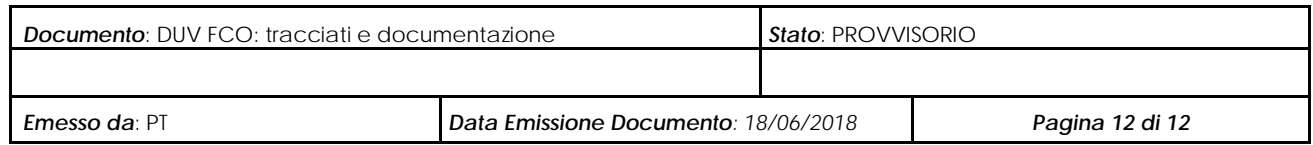

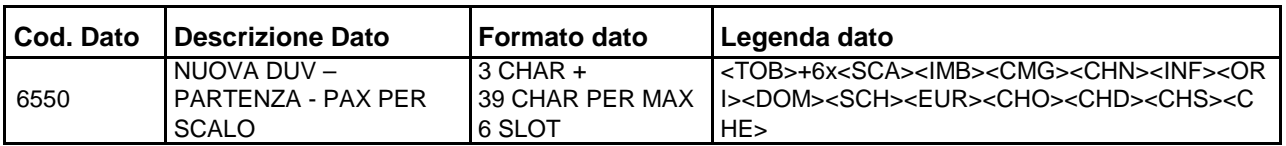

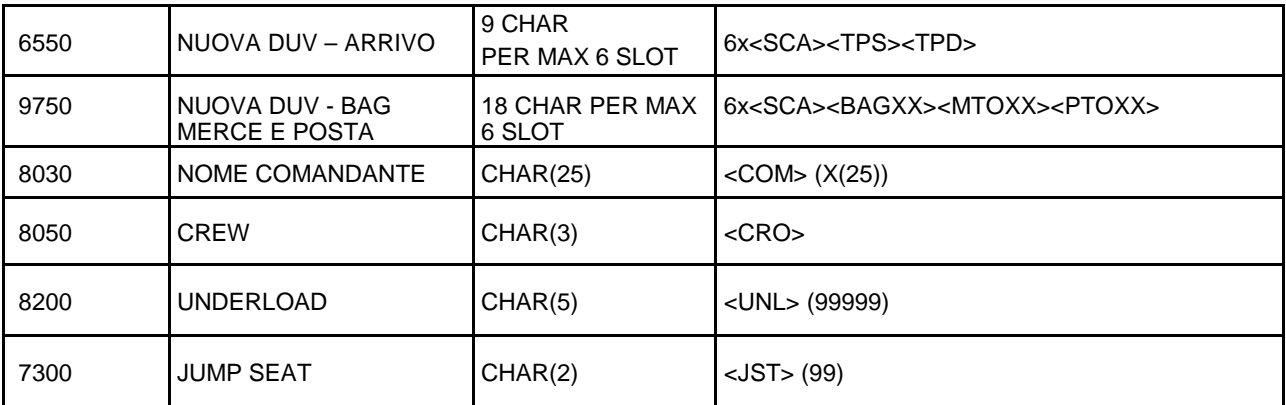